# Entering and Submitting an Absence Requests Portal View

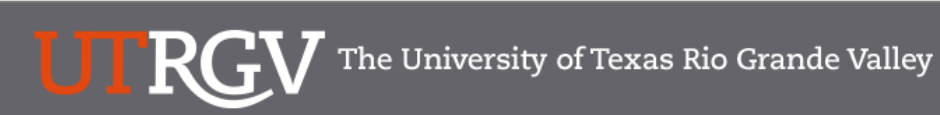

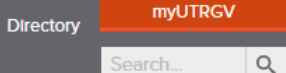

Search.

### PeopleSoft 9.2 Implementation

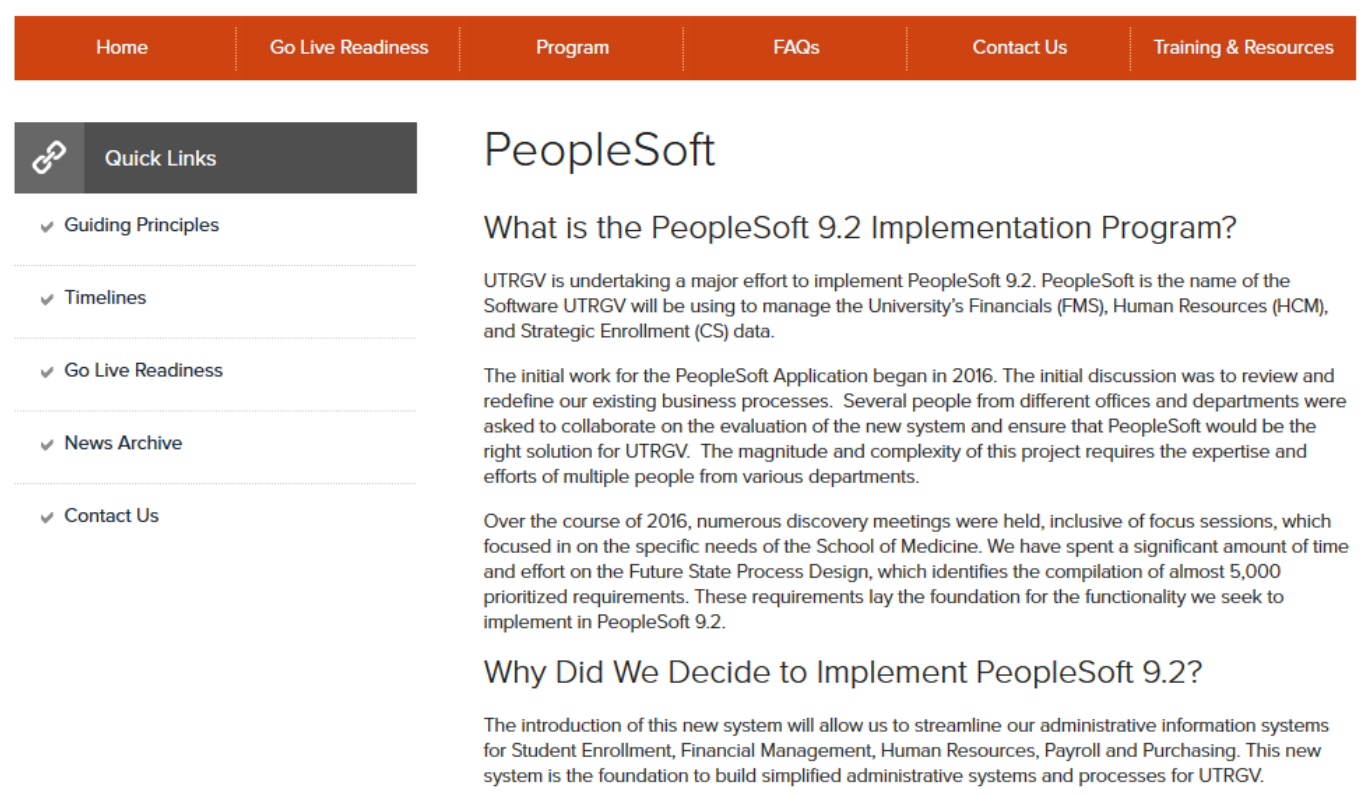

### **<https://www.utrgv.edu/peoplesoft/>**

## Duo 2 Factor (2FA) Authentication

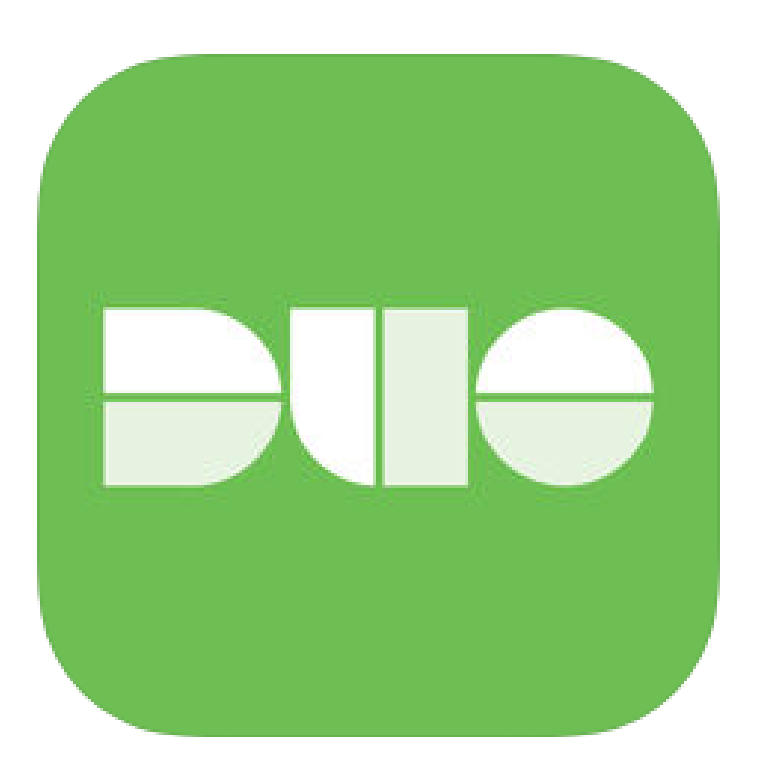

Access to PeopleSoft from remote locations (off-campus) requires Duo 2- Factor Authentication

◦ *Example: Approving purchases, submitting absence and timecards, approving a workflow, etc.*

### [Enroll now through July 31, 2018](http://www.utrgv.edu/peoplesoft/go-live-readiness/index.htm)

- 1. Add or update Mobile Phone number in our current Oracle EBS system.
- 2. Instructions to complete activation process will be sent to mobile device.

### Enrollment after September 1, 2018

- 1. Request Mobile Phone number from employment candidates in PeopleAdmin; Include mobile number when creating new employee records.
- 2. Employees update Mobile Phone number in PeopleSoft.

More information is available at [www.utrgv.edu/peoplesoft](http://www.utrgv.edu/peoplesoft)

## Log In

- 1. Navigate to [https://my.utrgv.edu](https://my.utrgv.edu/)
- 2. Type in your credentials.
- 3. PeopleSoft may be found in the Applications section of your MyUTRGV Homepage.

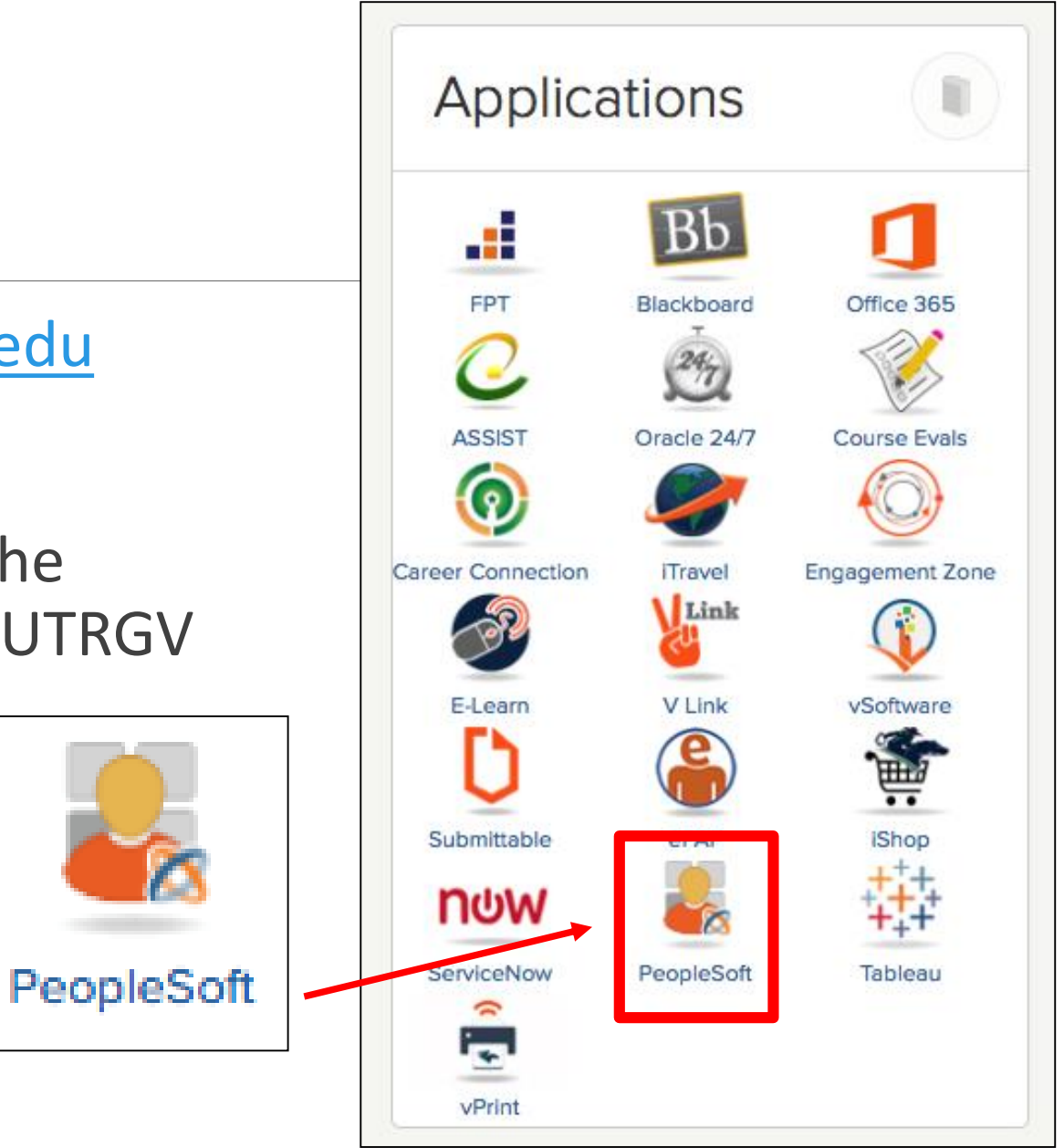

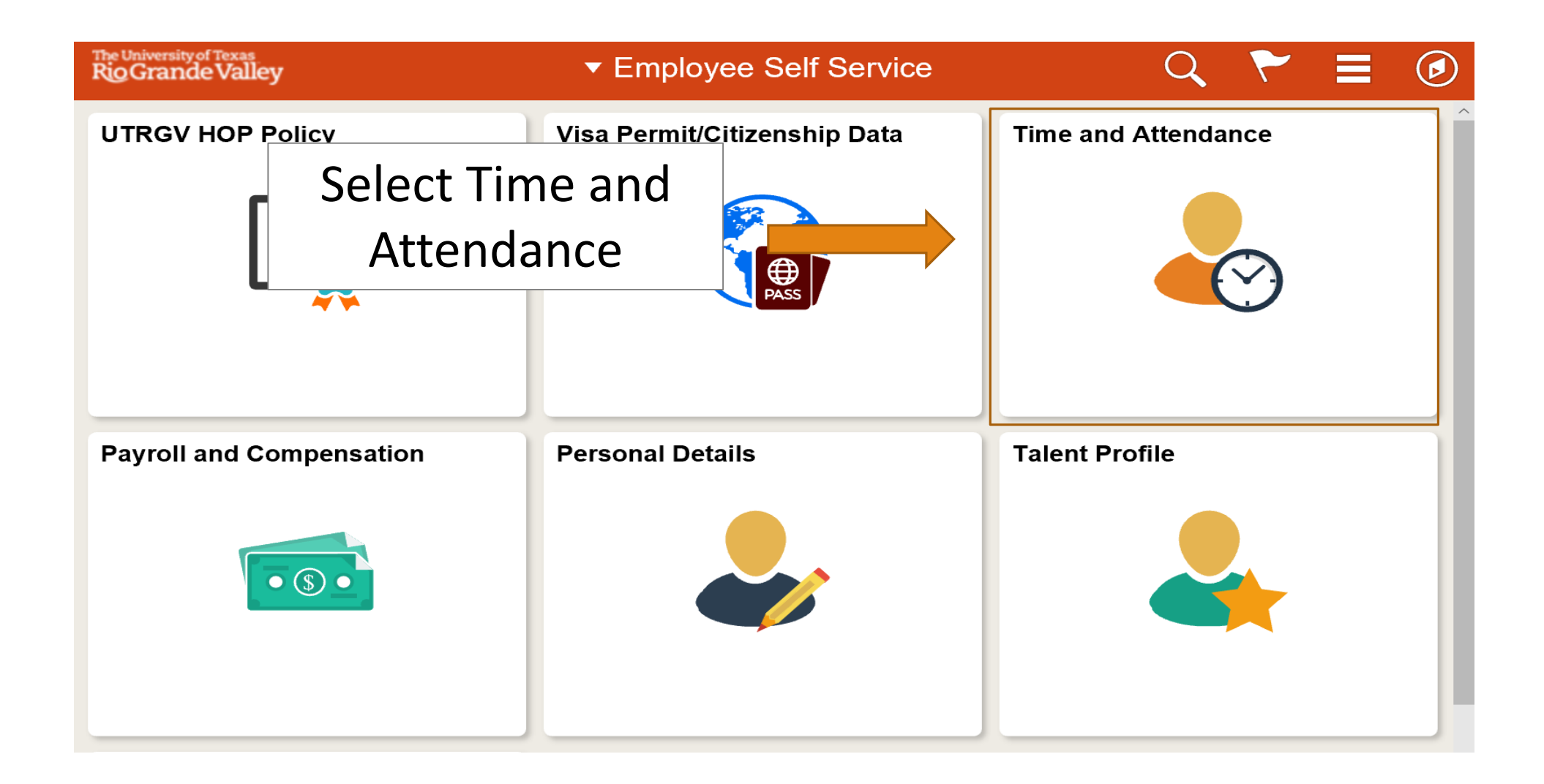

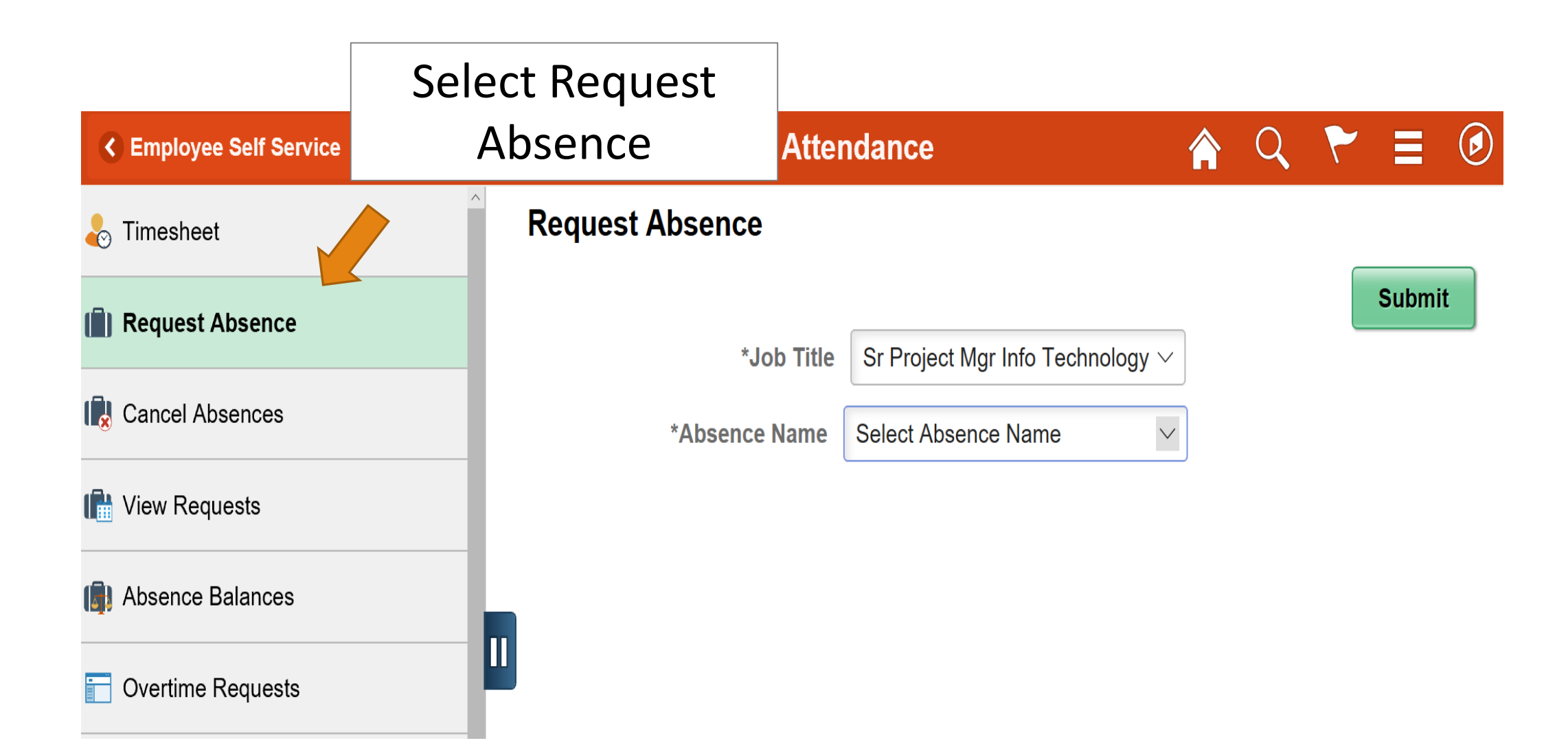

Select the Job Title as your assignment. Select the absence type from the Absence **Absence 20 Fig. 20 Name** drop-down menu. \*Leave types available will depend upon your HR Classification, FLSA Status, and awards.

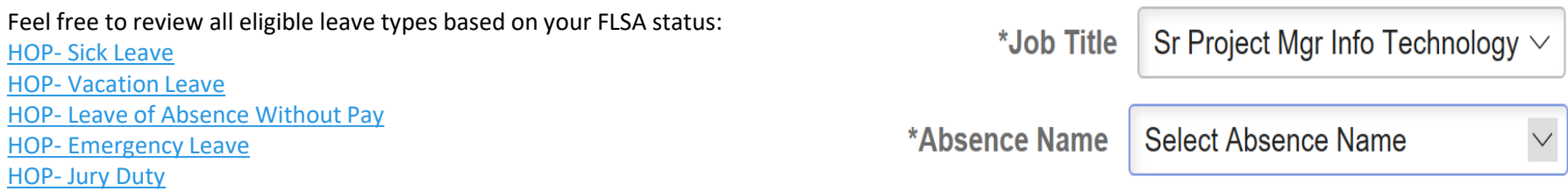

To read more about other leave type policies you can visit the following web page to the UTRGV Handbook of Operating Procedures

<https://www.utrgv.edu/hop/handbook/index.htm>

#### **Submit**

### our Rule – Summary 4 Hour Rule – Summary

Exempt employees: To maintain consistency among departments and ensure compliance with the Fair Labor Standards Act. Partial-Day absences of exem employees will not be recorded as sick or vacation leave. There will be no docking of exempt employee for up to 3.75 hours from work. To use this leave type select Sick – Four Hour Rule and Vacation- Four Hour Rule.

For example: If an exempt employee is absent from work for a medical appointment for two hours, no sick leave will be utilized. If, however, the same employee was absent for four or more hours due to illness, sick leave will be used for the corresponding time away from work. If the absence is anticipated, the respective manager needs to pre-approved the time away and ensure appropriate coverage within the department.

These guidelines should not be constructed as permission for exempt employees to work an abbreviated schedule. Notwithstanding the foregoing, all full-time employees are expected to regularly work a 40- hour workweek or use applicable employees are expected to regularly work a 40- nour workweek or use applicable<br>leave accruals up to 40 hours.

Sr Project Mgr Info Technology  $\vee$ \*Job Title Select Absence Name \*Absence Name

> Four Hour Rule and Vacation- Four Hour Rule

 $\vee$ 

#### **Submit**

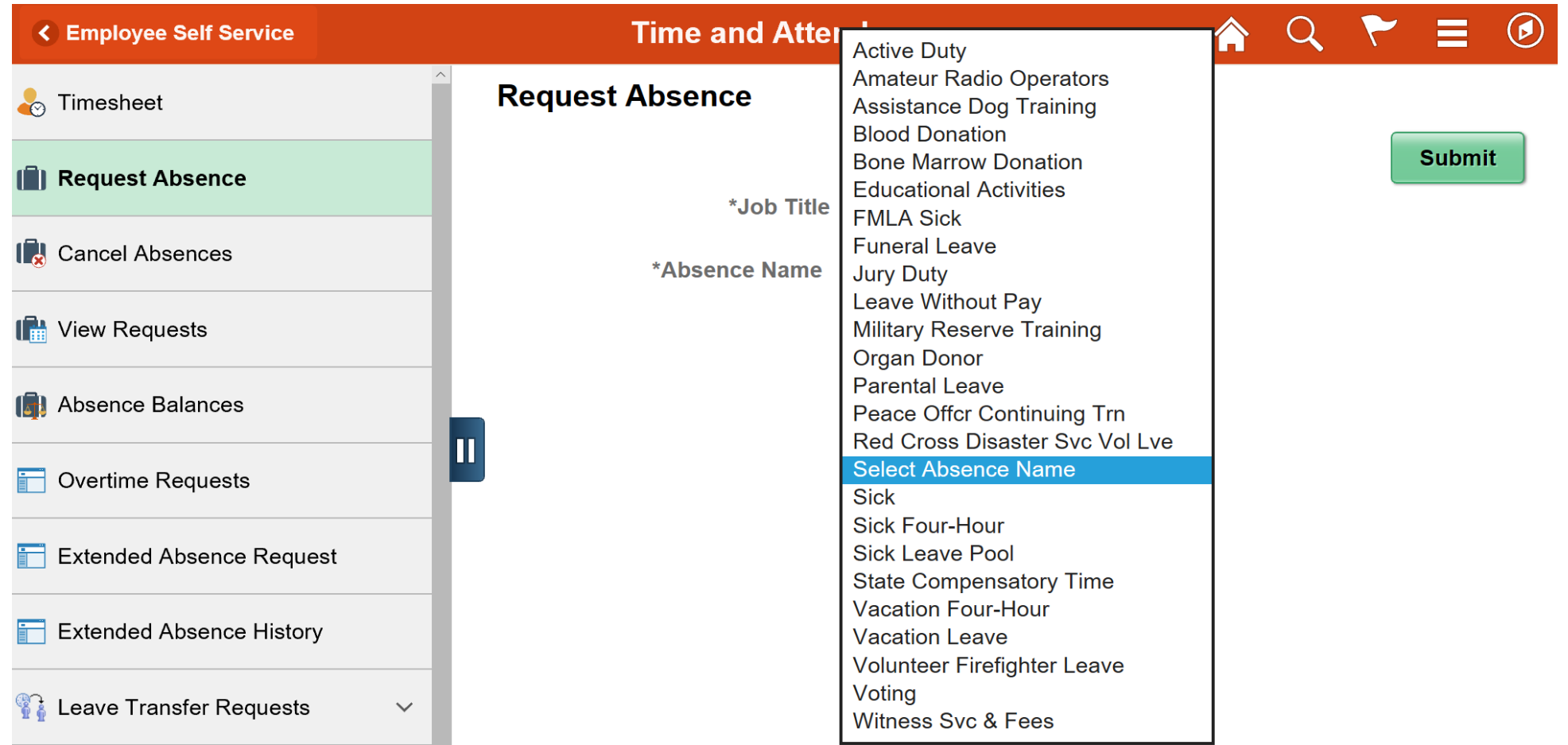

Select the absence type from the **Absence Name** dropdown menu. \*Leave types available will depend upon your HR Classification, FLSA Status, and awards.

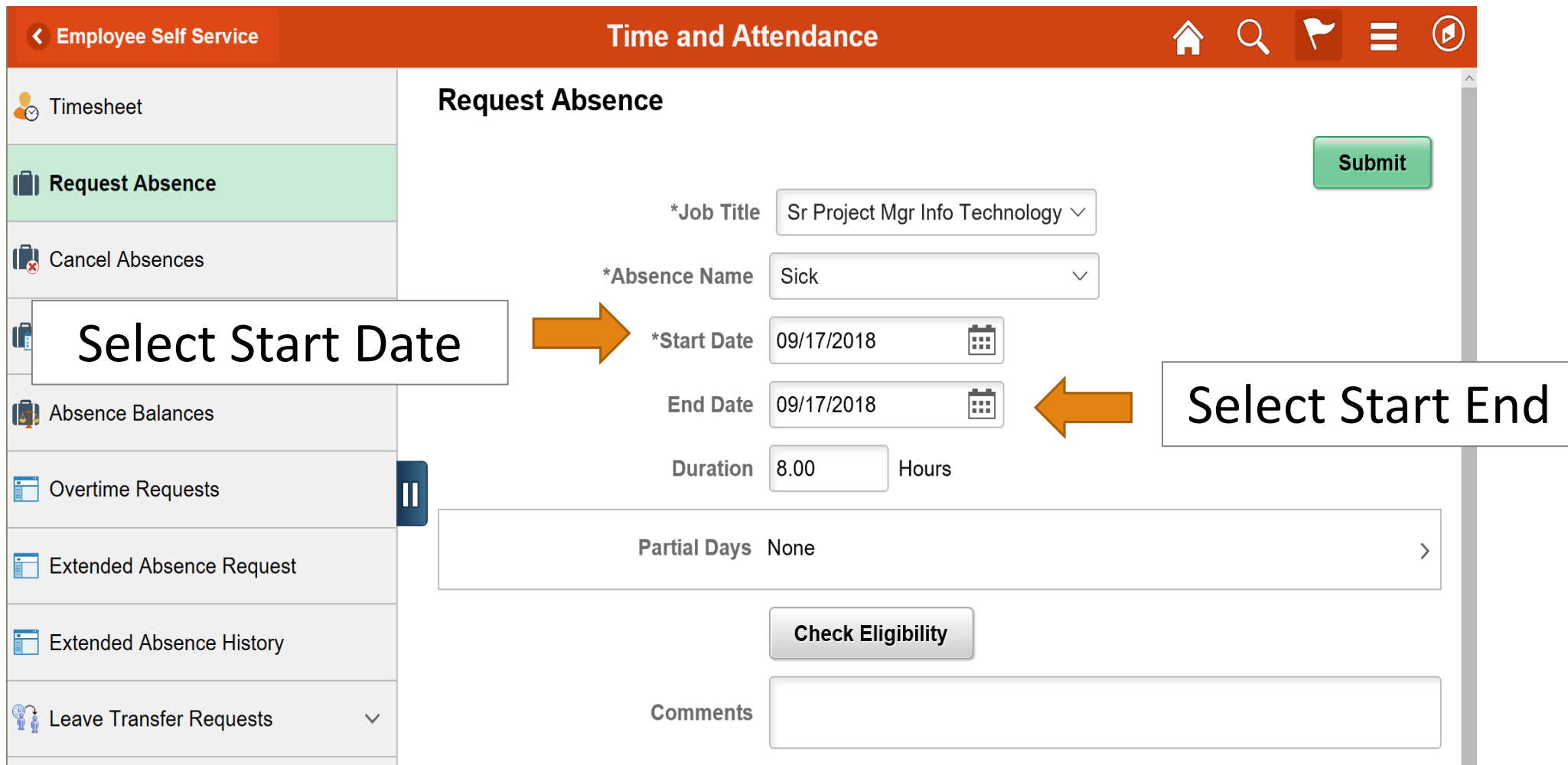

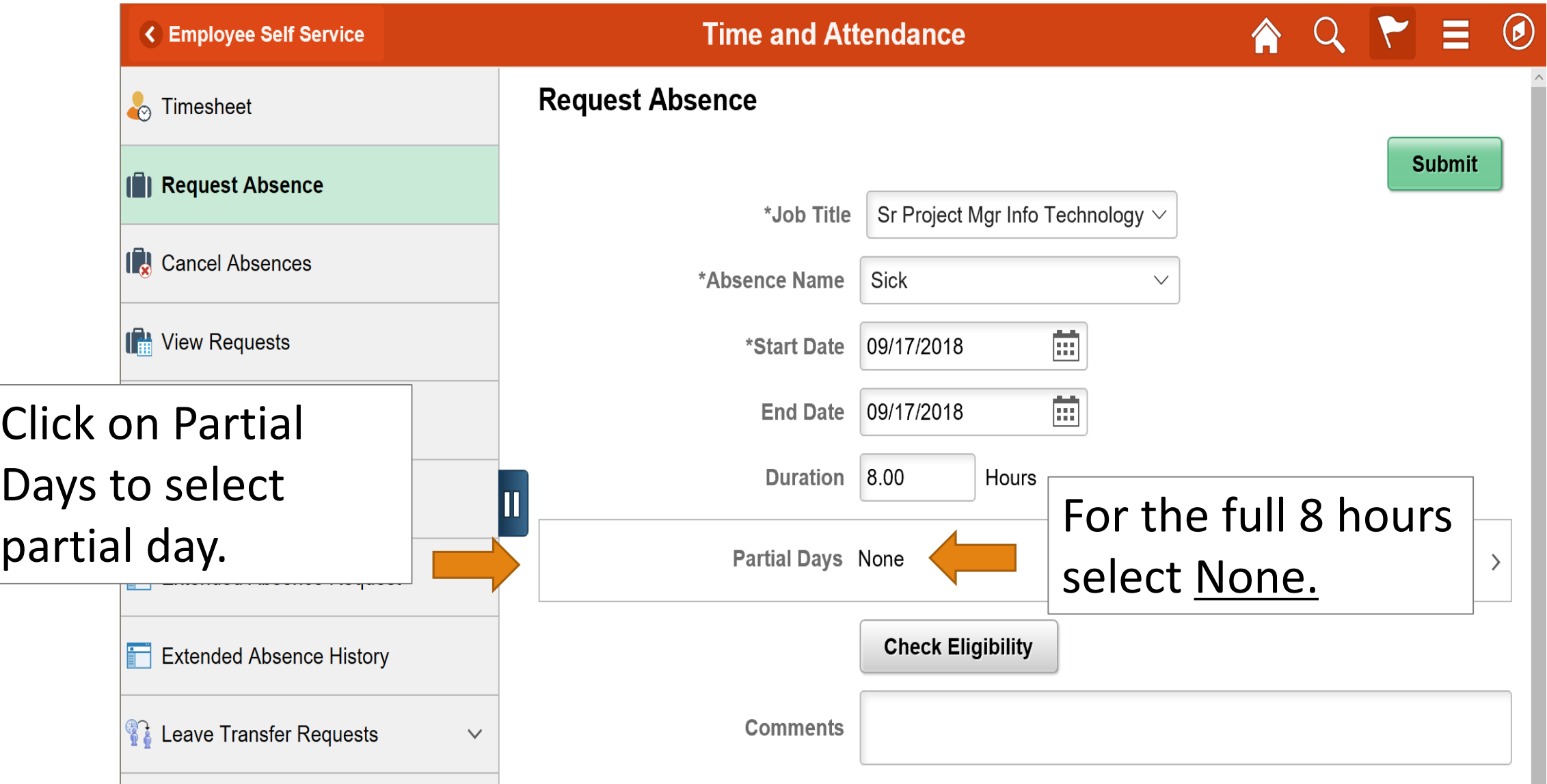

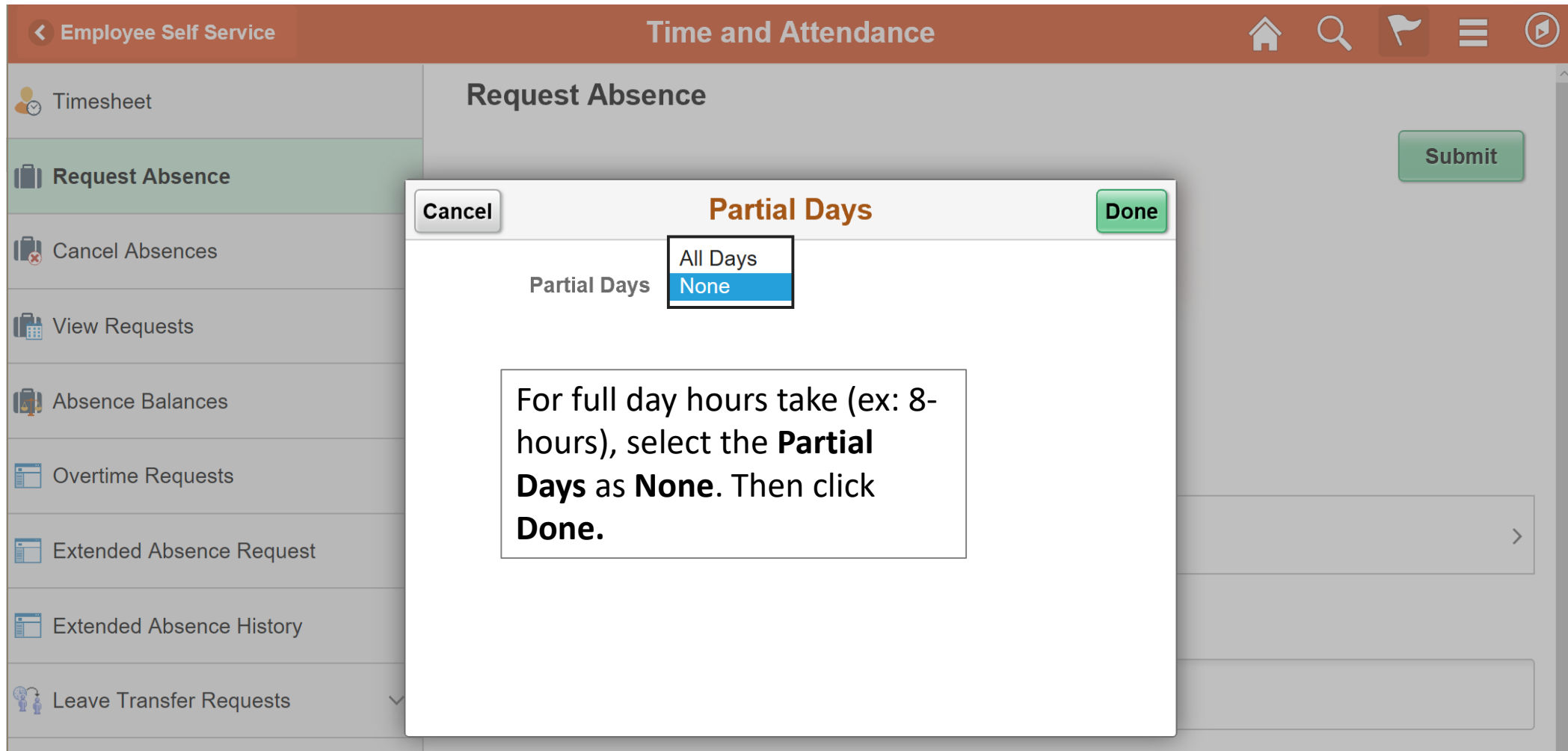

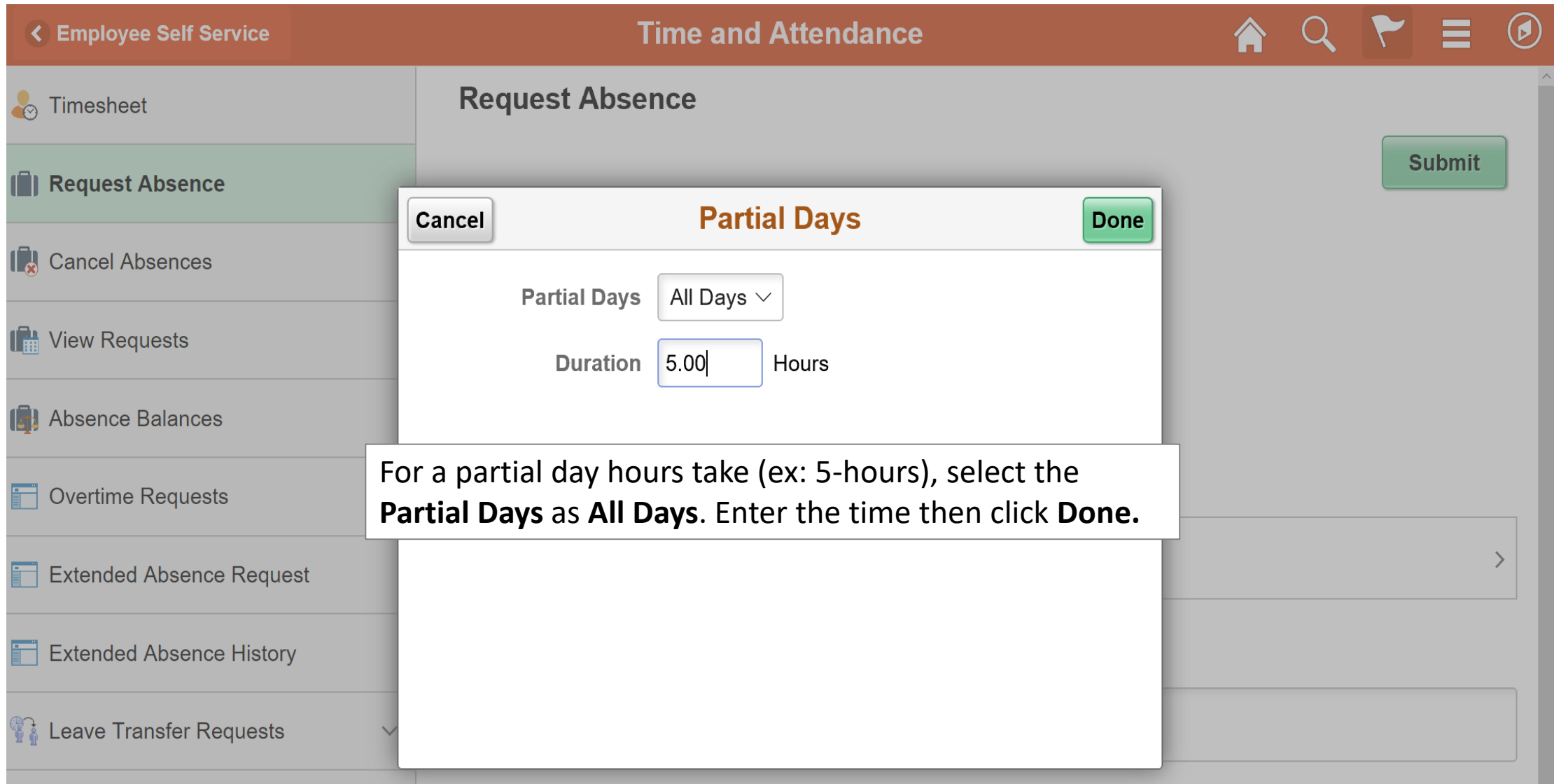

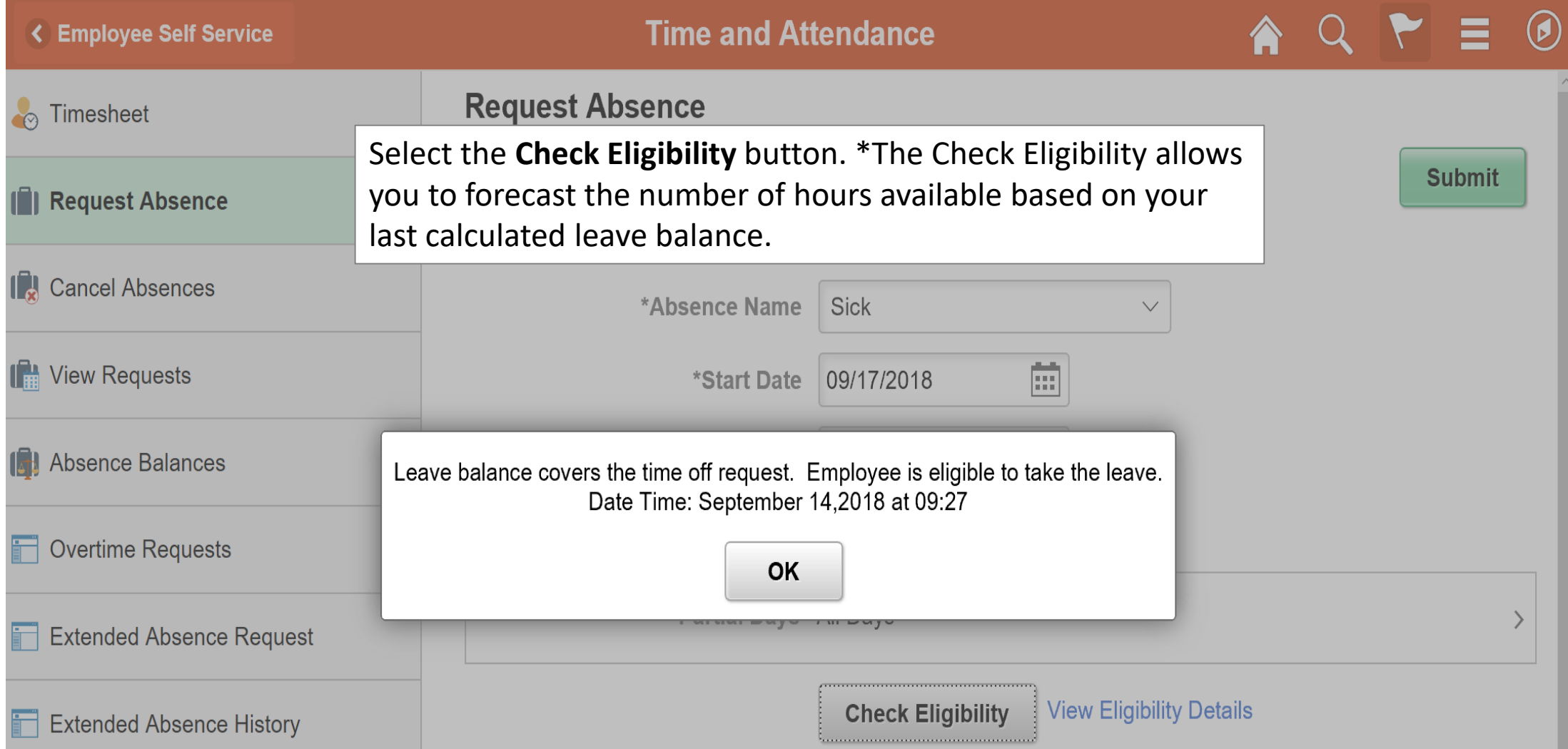

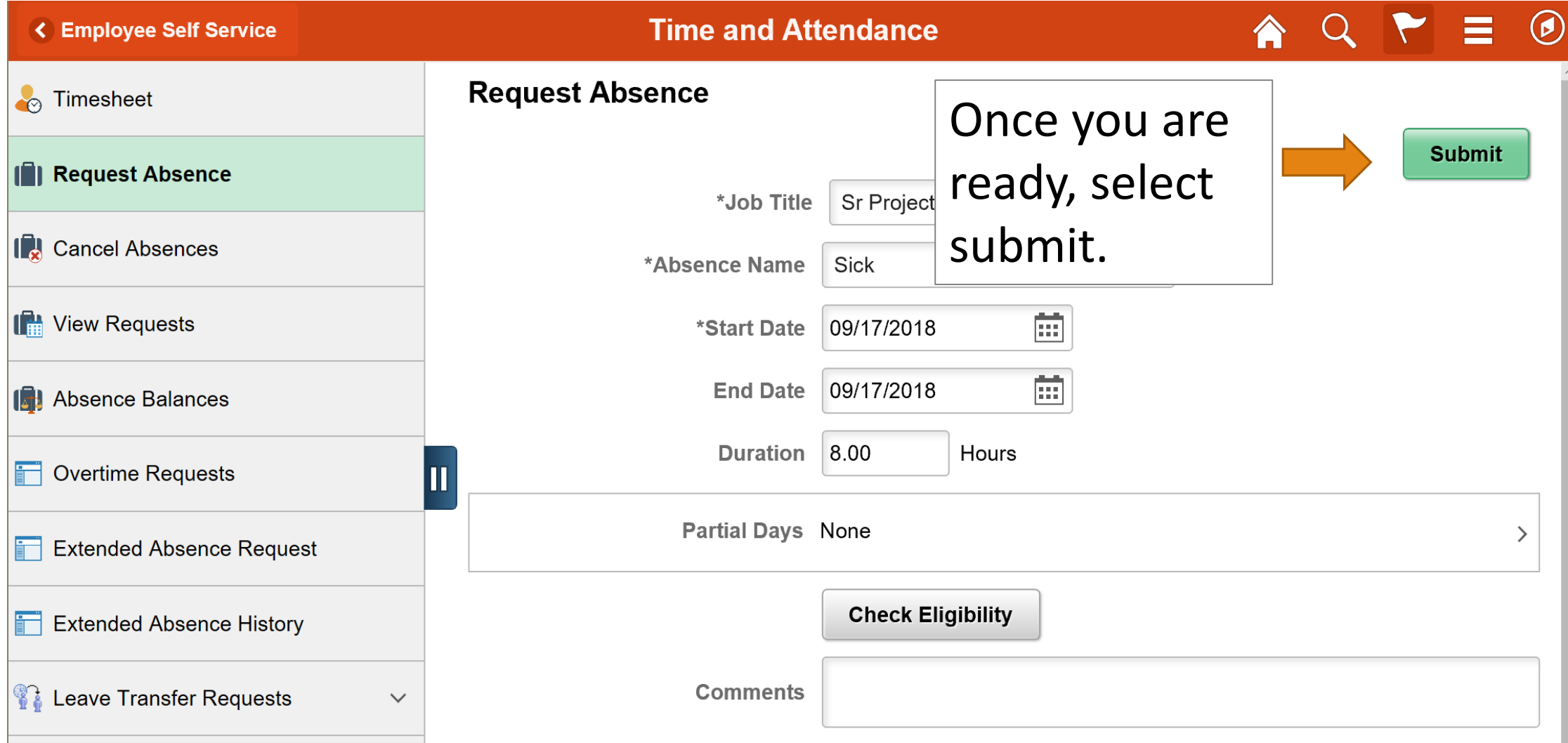

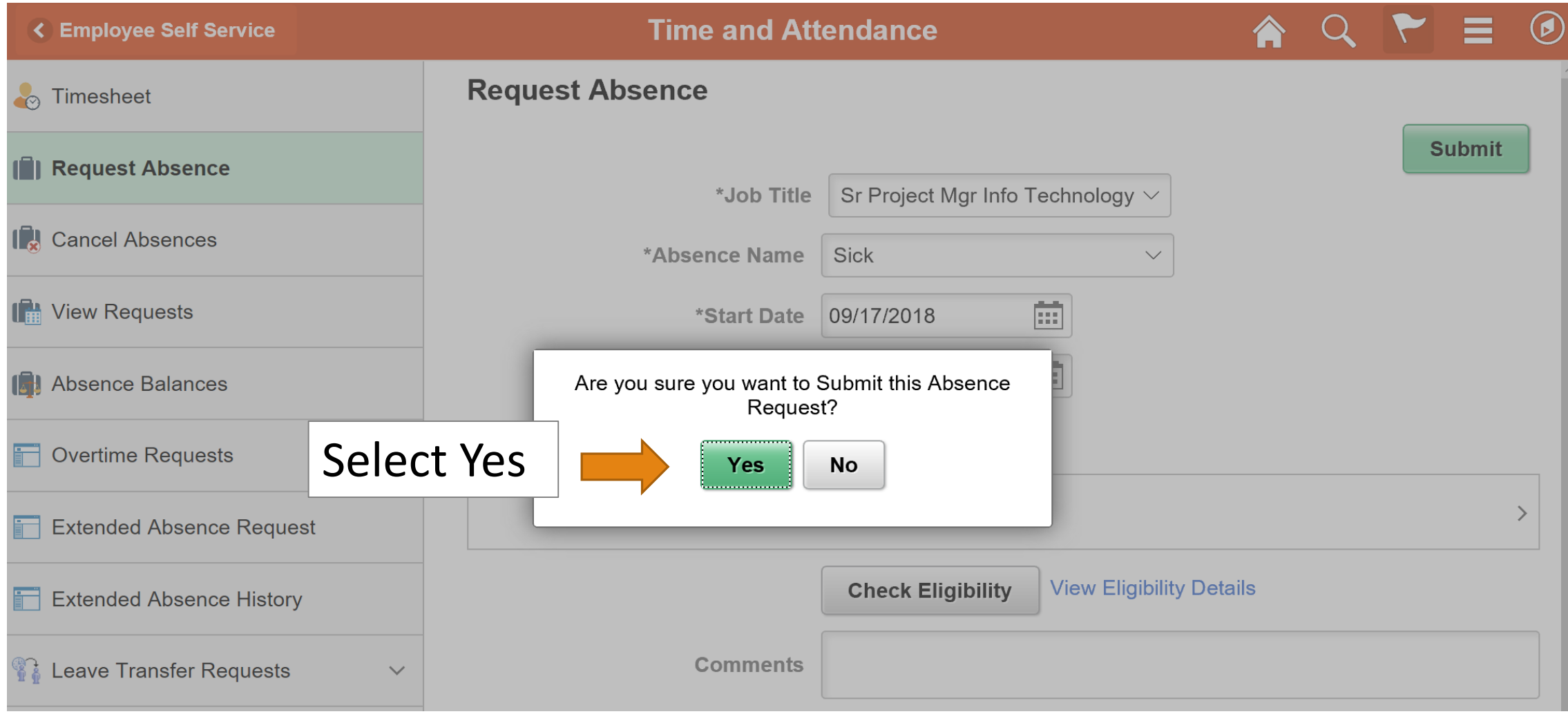

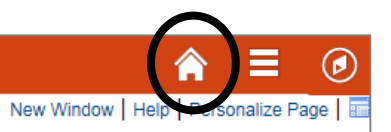

Click on the Home Button to return to the PeopleSoft Homepage

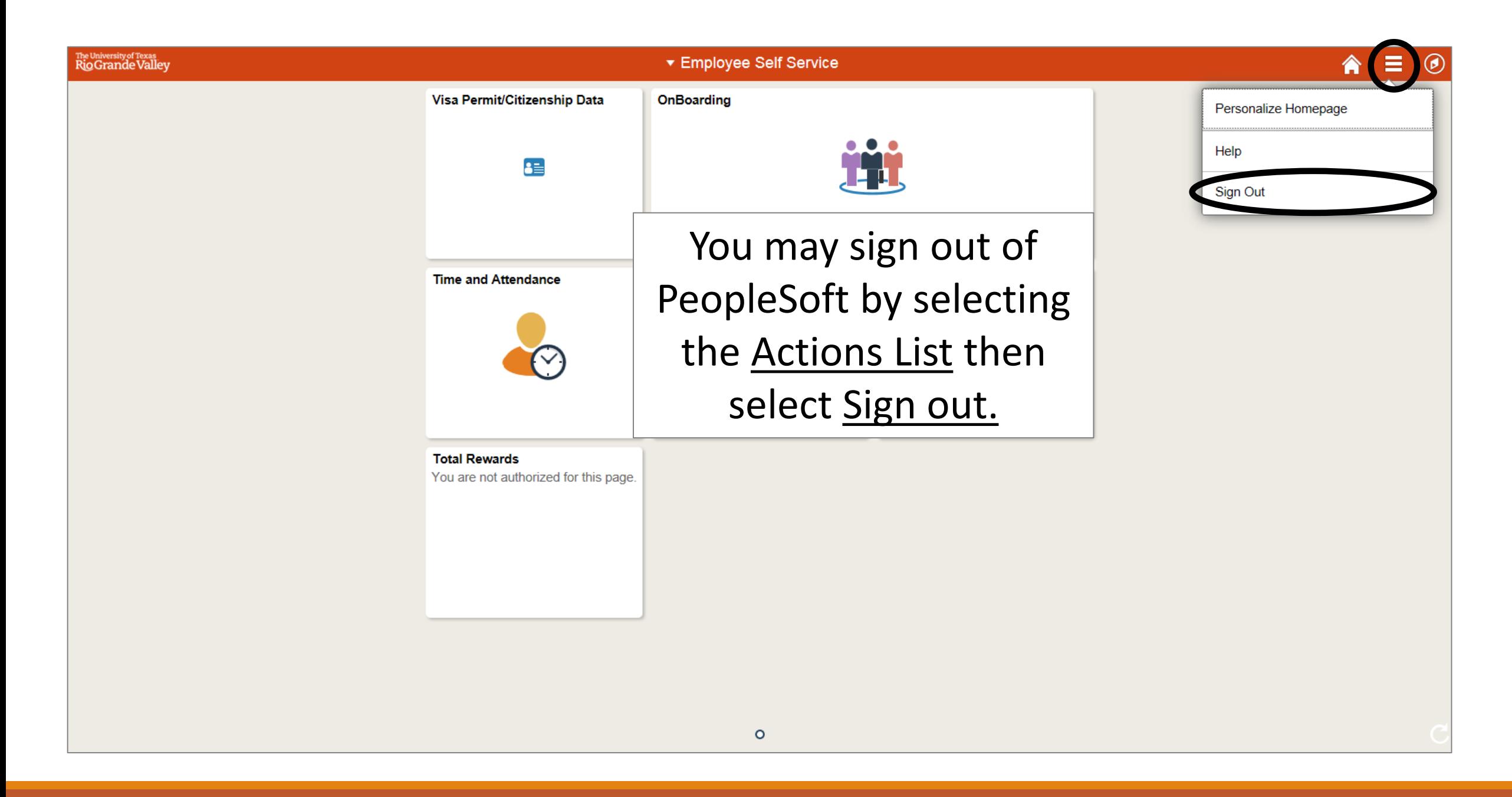

# Congratulations! You have successfully completed this topic. **End of Procedure.**